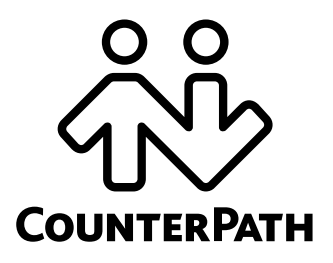

## **Bria 3 Configuration Guide** *OEM Deployments*

CounterPath Corporation Suite 300, One Bentall Centre 505 Burrard Street, Box 95 Vancouver, BC V7X 1M3 Tel: 604.320.3344 sales@counterpath.com www.counterpath.com

© July 2010 CounterPath Corporation. All rights reserved.

This document contains information proprietary to CounterPath Corporation, and shall not be used for engineering, design, procurement, or manufacture, in whole or in part, without the consent of CounterPath Corporation.

CounterPath and the  $\left\{\begin{matrix} 0 \\ 0 \end{matrix}\right\}$  logo are trademarks of CounterPath Corporation.

The content of this publication is intended to demonstrate typical uses and capabilities of the Bria softphone application from CounterPath Corporation. Users of this material must determine for themselves whether the information contained herein applies to a particular IP-based networking system.

CounterPath makes no warranty regarding the content of this document, including—but not limited to—implied warranties of fitness for any particular purpose.

In no case will CounterPath or persons involved in the production of this documented material be liable for any incidental, indirect or otherwise consequential damage or loss that may result after the use of this publication.

Windows, Windows Vista, Active Directory, and Outlook are registered trademarks of Microsoft Corporation in the United States and other countries.

This manual corresponds to Bria version 3.1.

## **Contents**

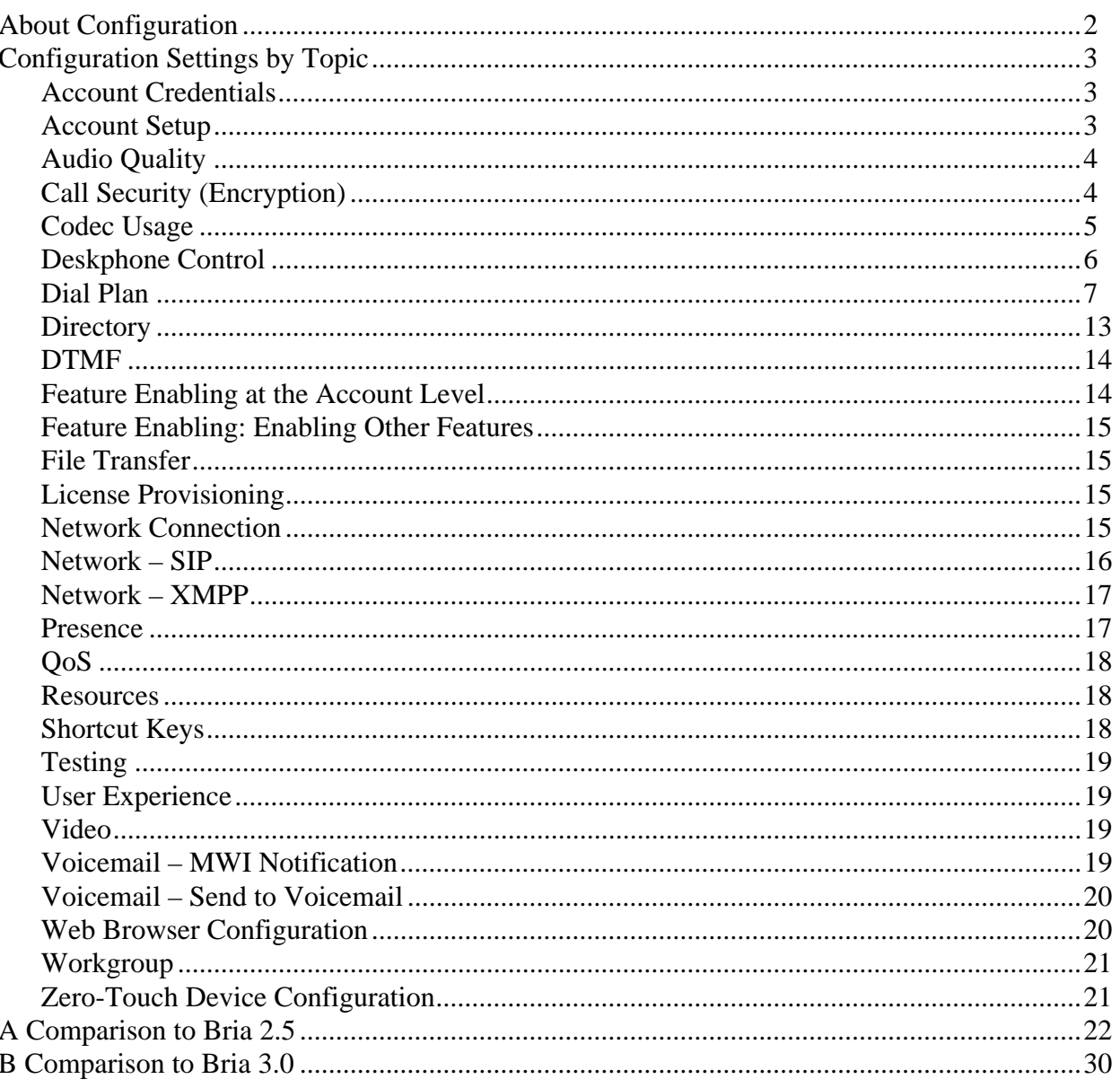

## About this Manual

This manual applies to all platforms of Bria: Bria *for Windows*, Bria *for Mac* and Bria *for Linux*.

This manual is intended for VoIP service providers who will be implementing remote provisioning. It describes how to configure Bria to work in your network and to customize your brand for the features you want to offer.

This manual provides detailed information about all the features that can be configured through remote provisioning, while "Bria 3 *for Windows* Branding Guide for Category 1 Customers" (which accompanies the Bria branding forms) describes only the key features and the most commonly requested settings.

This manual is intended to be read in conjunction with:

- "Bria 3 Provisioning Guide OEM Deployments", which describes the mechanism for configuring the features.
- The Bria Settings reference documentation (a Microsoft® Excel® document). The Bria Settings reference documentation provides detailed information on settings that may only be mentioned by name in this configuration manual.

# <span id="page-5-0"></span>1 About Configuration

### Bria Settings

Configuration of Bria is achieved largely through assigning appropriate values to settings. Settings let you:

- Configure Bria for the environment (network and so on) in which it will work.
- Configure Bria for server-side functions you support, such as WebDAV storage.
- Configure how some Bria features work, and configure whether a feature is enabled or disabled.
	- How features work: For example, entering the phone numbers to use for voicemail.
	- Enable or disable features: The features that can be set in this way are those that have already been included in your brand before compiling. You can disable features for specific installs. For example, you could enable QoS for some users and disable it for others.

### Bria and Multiple Accounts

Bria supports up to ten accounts. However, in discussions in this manual, it is usually assumed that you will have only one SIP account and, optionally, one XMPP account. (XMPP is not supported in Bria *for Linux*.)

### Using this Manual

In the following pages, the settings are broken down into topics. Topics are organized alphabetically. Within each topic, general information is provided on how the settings in the topic work. Some topics do not apply to specific platforms.

You can read a topic then consult the Bria Settings reference documentation (available separately) for detailed information on each individual setting. Within that reference documentation, you can sort the table by the Topic column in order to group related settings together.

### Comparison to Previous Versions of Bria

See ["Comparison to Bria 2.5" on page 22](#page-25-0) and ["Comparison to Bria 3.0" on page 30](#page-33-0).

# <span id="page-6-0"></span>2 Configuration Settings by Topic

## <span id="page-6-1"></span>2.1 Account Credentials

Account credentials for each account consist of the user name and password. Do not confuse these credentials with the login credentials. For complete information on these settings, see "Bria 3 Provisioning Guide - OEM Deployments".

## <span id="page-6-2"></span>2.2 Account Setup

These settings define the user's account or accounts. There is one section for each account: proxy0, proxy1, and so on.

Each account is either a SIP or an XMPP account, as specified by the proxies:proxyn:protocol setting. Note that XMPP is not supported in Bria *for Linux*.

For each account type, a different subset of the proxies settings is applicable. For example, proxies: proxyn:register applies only to a SIP account, while proxies:proxyn:xmpp\_resource applies only to an XMPP account. A few settings (such as proxies:proxyn:account\_name) apply to both types.

Make sure you configure the appropriate settings for each account type. If a setting in a given section (proxyn) does not apply to that account type, Bria simply ignores it.

Most account settings are set up during login; they are not set before deployment. The only setting specified before deployment is:

domain, if every user will be using the same domain.

## <span id="page-7-0"></span>2.3 Audio Quality

These settings provide controls for audio quality.

## <span id="page-7-1"></span>2.4 Call Security (Encryption)

#### **About Signaling and Media Encryption**

Bria can be configured to support signaling and media encryption (security) for phone calls.

- Signaling encryption is only possible using TLS as the transport; UDP and TCP do not support signaling encryption.
- Media encryption, which is performed using SRTP, can only be supported if signaling encryption is in place, in other words, if TLS is used for the transport.

#### **Setting up for Security outside of Bria**

When using TLS, the user must have the root certificate that signs the proxy's chain of certificates. In most cases, the root certificate will already be installed. Procedures for exchange of certificates are outside the scope of this documentation. The certificates must be stored on the Bria computer, in the root certificate store.

Setting up the root certificate on the Bria user's computer ensures that the connection to the proxy is TLS secure (the first hop). Any proxy in the chain (between the user and the other party) that does not support TLS may cause an insecure link in the chain. Therefore, if the other party is outside your domain, you cannot be completely sure that the call is secured at the signaling level, which means that you cannot be sure that it is secured at the media level.

When a call with both signaling and media encryption is established, Bria displays the encryption icon. This icon indicates that the call is secure between each caller and their proxy (the first and last hops); the call may or may not be secure for other hops.

#### **Encryption Options Supported by Bria**

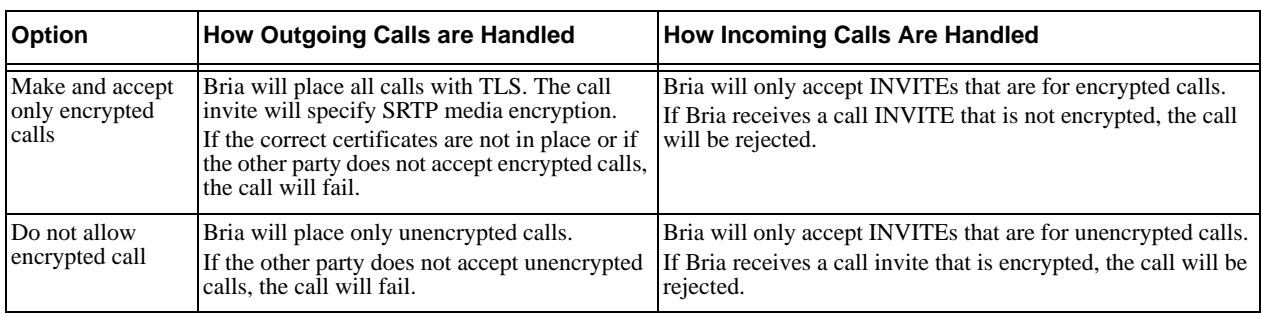

You must set up each account to enable or disable call encryption.

#### **Configuring for these Encryption Options**

- To support encrypted calls, set proxies:proxyn:transport to TLS and set proxies:proxyn:security\_outgoing\_srtp to true.
- To support only unencrypted calls, set proxies:proxyn:transport to Auto, UDP or TCP and set proxies:proxyn:security\_outgoing\_srtp to false.

### <span id="page-8-0"></span>2.5 Codec Usage

Your brand includes a specific set of built-in codecs. A codec may be royalty-bearing or non-royalty-bearing: see the Bria Settings reference documentation for details. You can restrict codec usage by enabling or disabling a codec and by setting the license count (even on non-royalty-bearing codecs).

### Enabling Codecs

To enable a codec, set its codecs:<codec name>:enabled setting to true. If you have branded out the Preferences > Audio Codecs and Preferences > Video Codecs tabs, then users will only be able to use the codecs you have enabled.

Note that whether a codec is enabled is only one of the factors in whether it will be used for a call. The other factors are:

- The license count for codecs. If you included royalty-bearing codecs in your brand, you would have specified the license count, which establishes the number of simultaneous calls or number of legs (in the case of a conference call) that can use the codec. Once the limit is reached, that codec will not be used for new calls.
- Whether the codec is also enabled by the other party
- Whether it is in under the bandwidth limit of the local Bria computer.
- Its ranking in the SDP list (see below).
- How the codec is chosen (see below).

### Presenting Local Media Capabilities in SDP

For the incoming audio or video (the audio or video the other party sends), Bria advertises a list of codecs in the INVITE or 200 OK SDP.

- For the invite (the offer), this list is made up of the codecs that are enabled and that are under the bandwidth limit of the local Bria computer.
- For the 200 OK (the counter-offer), this list is controlled by the media:sdp:specify\_all\_codecs\_in\_offer\_answer setting. False (the default) means the list is made up of the codecs in the invite that are in the bandwidth limit of the local Bria computer. True means the list is made up of all codecs that are enabled in the local Bria computer (not just those in the invite) and that are in the bandwidth limit of the local Bria computer.

The codecs are prioritized within that list, with preferred codecs appearing first, based on the number each codec is assigned in codecs:<codec name>:priority.

### Handling the Media Capabilities of the Other Party

For outgoing audio or video (the audio or video you send the other party), there are two ways to configure Bria:

Let Bria determine the codecs to use for each call. This is the default.

From the list of codecs that advertised by the other party in their SDP, that are enabled on the local Bria computer and that are under the bandwidth limit of the local Bria, Bria chooses the codec with the best sound, based on the network conditions.

To set up for this scenario, set system:network:honor\_first\_codec to false.

Use the other party's preferred codec.

From the list of codecs that advertised by the other party in their SDP, that are enabled on the local Bria computer and that are under the bandwidth limit of the local Bria, Bria chooses the codec that is listed first.

To set up for this scenario, set system:network:honor\_first\_codec to true.

### <span id="page-9-0"></span>2.6 Deskphone Control

Deskphone control is not supported in Bria *for Linux*.

If you are deploying to an enterprise that uses SIP deskphones, you can configure Bria to use them. Users will be able to initiate calls from Bria (for example, in order to make use of the history or contact list) then switch over to the deskphone for the rest of the call.

The deskphone must be a SIP phone that supports dialog events.

Each user must be configured separately for deskphone, so in order to provision workgroup data, you must provision individual data for each user. The other option is to let the users specify the deskphone URI themselves, on the Preferences > Devices tab.

To set up for deskphone:

- Make sure the deskphone has already been set up in the network and on the PBX, and that it can make phone calls.
- Set feature:deskphone:subscribe\_path to the URI of the deskphone. For example, 3210@myEnterprise.com
- To test the deskphone setup, on the Bria dashboard menu, choose Call Using Deskphone. Then place a call.

### <span id="page-10-0"></span>2.7 Dial Plan

The dial plan defines patterns that a user-dialed phone number are matched to. A dial plan is used for any combination of these reasons:

- To prevent unresolvable calls being placed. For example, to prevent using network bandwidth on a call that will certainly fail. You define patterns that you know will work, and only place a call if it matches one of these patterns.
- To modify the input if that is required to ensure that the call gets established. For example, to add the "9" required to obtain an outside line from a PBX.
- To select the account to use to place a call, if users can have more than one account. For example, if you want calls that match one pattern to go through one account and calls that match another pattern to go through another account.

#### **Quick Reference to the Dial Plan Settings**

For information on the individual Bria settings that relate to the dial plan:

- digit map. See "Dial Plan Syntax", below.
- digit map timer critical. See "Timers" on page 9.
- digit\_map\_timer\_partial. See "Timers" on page 9.

### The Default Dial Plan

The default dial plan is:

```
#n\a\a.T;match=1;prestrip=2;
```
where  $\#n$  is the account prefix ( $\#1$  for the first account in the list (proxy0),  $\#2$  for the second account (proxy1), and so on).

If the input is the account prefix and the number, then the Account for this dial plan is selected. The account prefixed is stripped from the number before the call is placed.

If all Accounts use this dial plan, then the behavior is as follows: if the input includes the account, then that account is used. In other words, you can force selection of a specific account by including the account prefix. If the input does not include #n, then the default account is used.

### How Dial Plans Are Used

The input (what the user types, selects or drags onto the display) is processed as follows:

#### **Cleanup**

This step is not part of the dial plan: it is always performed even when there is no dial plan.

Input is cleaned up by removing spaces and dashes, open brackets, and close brackets. Cleanup allows Bria to support calls placed using contacts from a contact list, including Microsoft® Outlook®.

#### **Matching**

The input is compared to the patterns defined by the dial plan for each enabled account. Each account has one dial plan, and each dial plan has one or more patterns.

- When a match is found between the input and the pattern, the account that this pattern belongs to is selected and the transformation for this pattern is performed.
- If no match is found, the default account is selected and no transformation is performed. (The default account is the enabled account that appears first in the list in the Account Settings window.)

For details on matching see "How the Input Is Processed" on page 10.

#### **Transformation**

The selected transformation is performed.

#### **Place Call**

Then the call is placed using the transformed input.

### Dial Plan Syntax

The dial plan establishes the expected patterns of characters for a telephone number or SIP address, and allows for modification (transformation) of input based on the match to a pattern.

The dial plan is defined for each account in proxies:proxyn:digit\_map, where n is the account number.

The dial plan has the following syntax:

pattern[|pattern[|…]];match=1;<transformation>=<value>;[match=2;<transformation>=<value>;[…]]

Where

- Items in [ ] are optional.
- Pattern: the pattern that will be matched. Each pattern is separated by a | pipe. The pipe is optional after the last pattern. Each pattern is implicitly numbered, starting from 1.
- Match and Transformation: A pair that identifies the pattern number to compare to the input, and the transformation or transformations to perform on the input when a match is obtained. The transformation is optional (meaning the input that matches this pattern is not transformed).

"match=" is a literal. "n" identifies the pattern. "transformation=" is replaced by a keyword, see below. "value" is replaced by a value.

Spaces are allowed only in the <value> items.

Remember that dial plans are applied after the input has been cleaned up (page 7)!

#### **Example**

\a\a.T|xxxxxxxxxx;match=1;prestrip=2;match=2;pre=8;

where:

- $\langle a \rangle$ a.T is the first pattern.
- xxxxxxxxx; is the second pattern.
- 
- match=1;prestrip=2; is the first match-transformation pair.
- match=2;pre=8; is the second match-transformation pair.
- Some elements use the back slash  $\cdot$  character. If you are defining a pattern via remote provisioning (that is, in an HTTP response), you must enter two backslashes, because the Bria provisioning software interprets one backslash as an escape key.

#### **Pattern**

#### **Valid Content**

The content for a pattern follows the digit map rules of RFC 2705, supplemented by the rules for regular expressions. Where there is an overlap between the digit map and regular expression rules, the digit map rules apply. For this reason, there are some special cases, included in the table below.

The following table describes the most common elements. As mentioned, all regular expression elements are supported.

Some elements use the back slash \ character. If you are defining pattern a via remote provisioning (that is, in an HTTP response), you must enter two backslashes, because the Bria provisioning software interprets one backslash as an escape key.

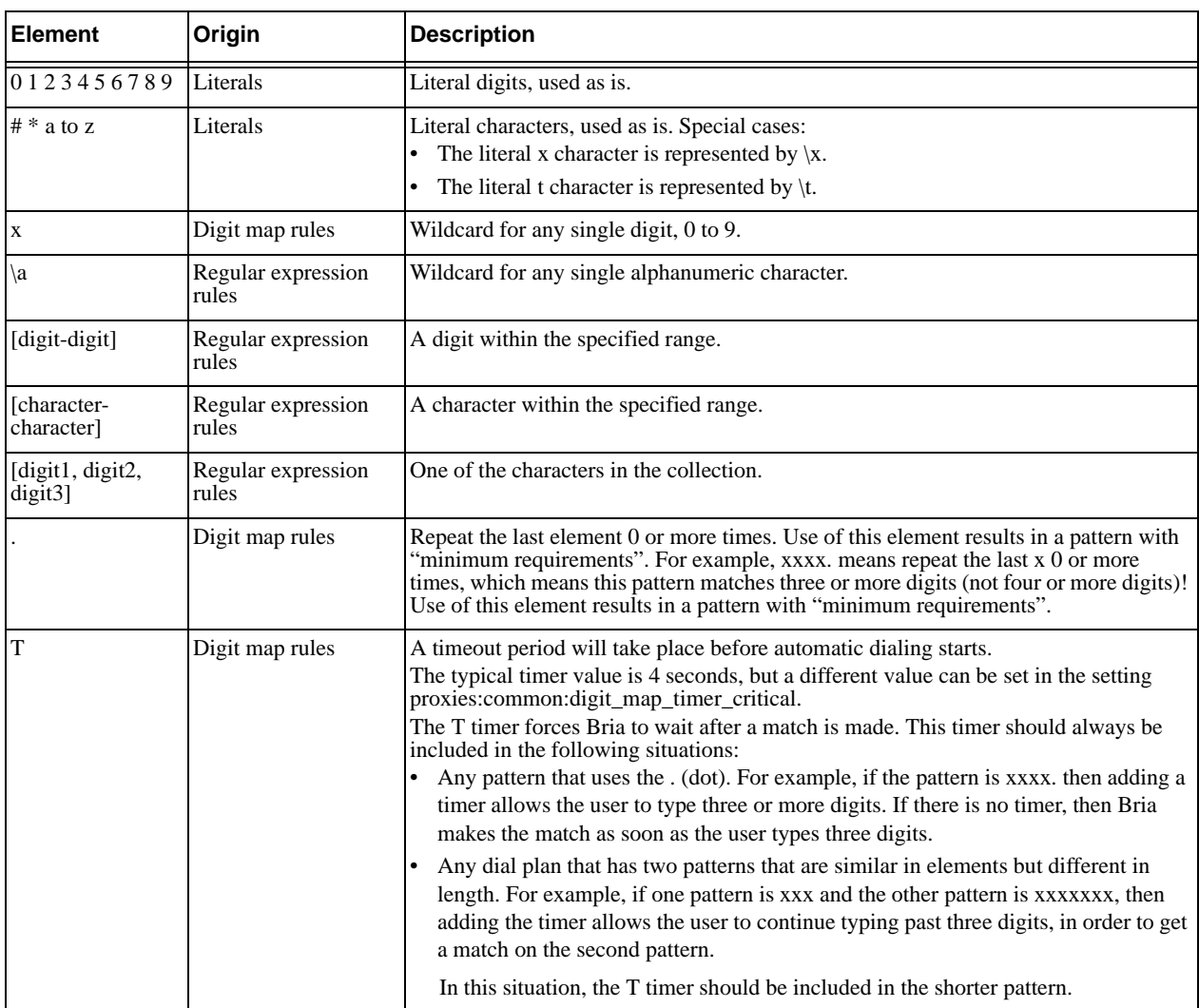

#### **Timers**

There are two timers, the T timer and the long timer. These timers are used in input comparison, as described in "How the Input Is Processed" on page 10.

Both timers can be configured via the Bria settings:

- T timer is set in proxies:common:digit\_map\_timer\_critical. The default value is 4000 milliseconds (4 seconds).
- The long timer is set in proxies: common: digit\_map\_timer\_partial. The default value is 20000 milliseconds (20 seconds).

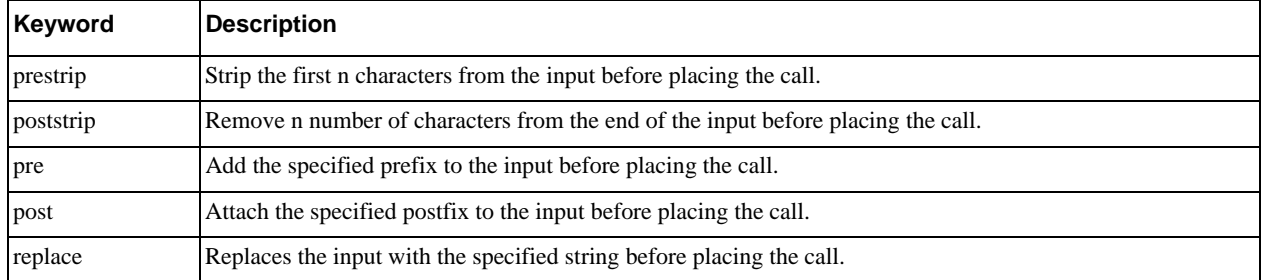

#### **Transformation Keywords**

#### **Order of Transformations**

These transformations are always performed in the following order (the order in which the transformations are entered in the dial plan is not significant):

 $prestrip$  > poststrip > pre > post > replace

### How the Input Is Processed

#### **Comparing Input to the Dial Plan Patterns**

The input is compared to each dial plan in turn, starting with the first listed account. The process is slightly different depending on how the call is placed, as described in the table below.

It is possible for the same input to get matched to different dial plans depending on whether the input is entered on the fly or dragged. It is important to keep this in mind when designing dial plan patterns.

### **Results of the Comparison**

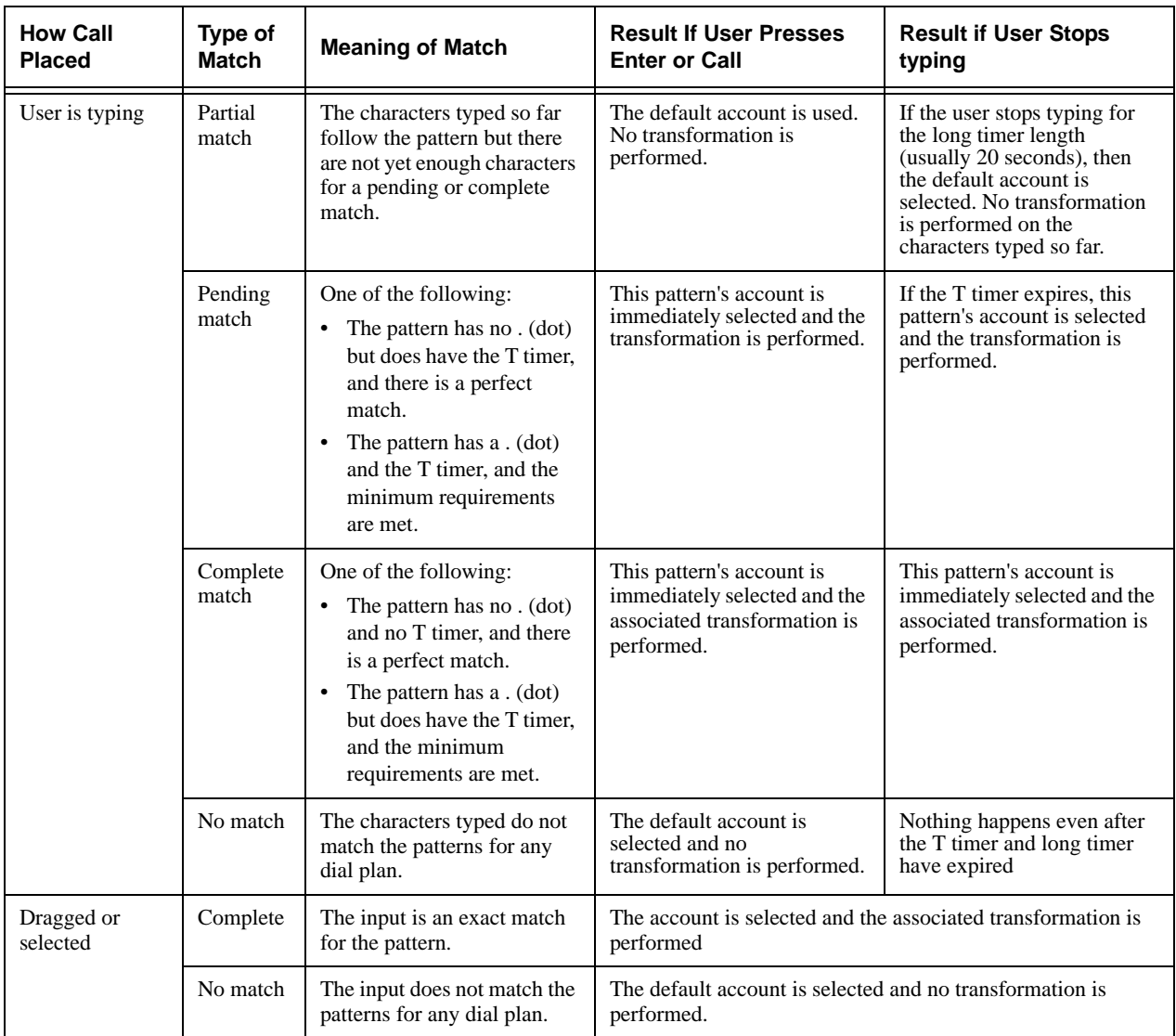

The default account is the first enabled account in the Account List, that is, the account with the lowest proxyn number (for example, proxy1 is lower than proxy2).

### Examples

#### **Example 1**

\a\a.T|xxxxxxx.T;match=2;pre="9"

This simple example shows how to differentiate between a PSTN number and a SIP address, and to how add a "9" dialing prefix only to the PSTN number.

#### **Example 2**

3xxT|1xxxxxxxxxx|[2-9]xxxxxxxxx|+x.T;match=2;pre="9";match=3; pre="91";match=4;prestrip=1;pre="9011"

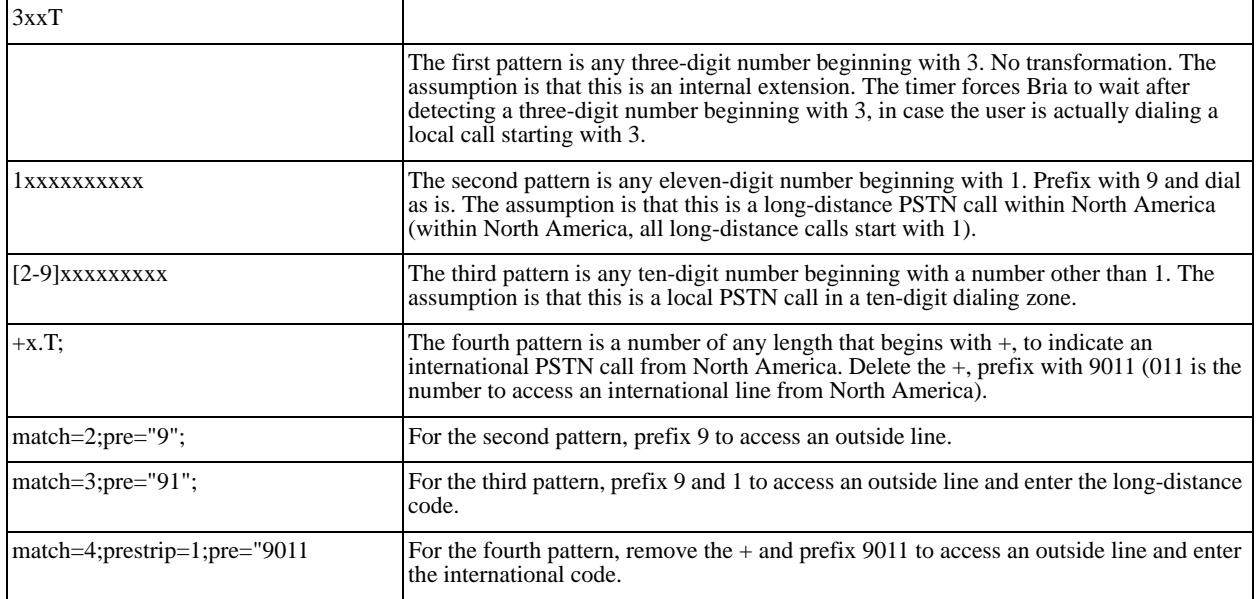

#### **Example 3**

#1xxxxxxxT|#19xxxxxxx|xxxxxxT|9xxxxxxx|;match=1;prestrip=2;pre=9;match=2;prestrip=2;

match=3;pre=9;

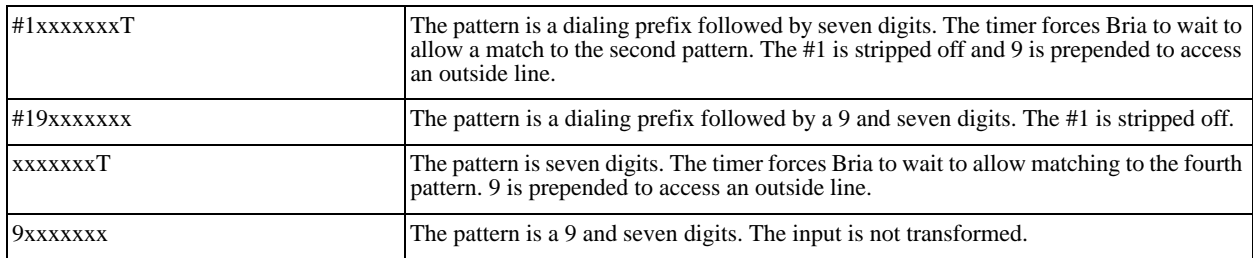

This example assumes that the dial plan belongs to the first account.

The dial plan is slightly trivial, because it does not cover all the situations that a dial plan should be designed for (local calls, long-distance calls, international calls, and so on for the locale).

However, the example does illustrate two ideas:

• Handling of the account prefix (#1), to deal with users who have upgraded from eyeBeam. These users may have been accustomed to dialing an account prefix to force eyeBeam to use a specific account.

Use of # to identify the account is now deprecated. The dial plan should be capable of determining the account to use for this number. However, since users may still be in the habit of entering the prefix, you may want to include this pattern to handle such a scenario.

• Distinguishing between a local seven-digit call in which 9 is not dialed (to access an outside line) and one in which 9 is dialed to access an outside line.

## <span id="page-16-0"></span>2.8 Directory

If you have set up an LDAP directory or Active Directory (Bria *for Windows* only) on a remote server, you can configure Bria to fetch data from it. This data will be displayed in the Directory in the Resources module.

• To enable the Directory, set feature:ldap:enable or feature:adsi:enable to true; the Directory tab will be included next to the Contacts tab and History tab in the Resources module.

Make sure to enable the directory only for LDAP or ADSI, not for both!

• Set all the settings with "key" in their name for the appropriate directory type. For example, set feature:adsi:<xx\_key> if you are using Active Directory.

These settings are used to map the attribute in your directory to the corresponding attribute in Bria. Be careful with this mapping, because if the user creates a contact from the entry, the application will allow/ disallow certain functions (such as sending an IM) based on whether a property of that contact is populated.

- Complete these settings in the appropriate feature:<type> domain/section to control how the data is retrieved:
	- polltime
	- search\_on\_demand
	- sizelimit
	- timeout

Read the information in the search on demand setting in the settings documentation for information on how these settings work together.

• Compete these settings in the appropriate feature:<type> domain/section to connect to the directory and find the location of the directory data:

For LDAP:

- ldap:auth\_method
- ldap:password
- ldap:query
- ldap:root
- ldap:server
- Idap:use tls
- ldap:username

For ADSI:

• adsi:root

### <span id="page-16-1"></span>Updating Contacts

Bria lets users create contacts from directory entries. The feature:synch:synch\_contacts setting lets you control how these "contacts created from directory" are updated.

## <span id="page-17-0"></span>2.9 DTMF

This group of settings configures Bria to handle DTMF. DTMF will be sent using either:

- Out-of-band using 2833 DTMF packets
- Out-of-band using 2833 DTMF, with a fallback to in-band.
- In-band, by encoding the DTMF signal in the audio stream.

The preferred method is out-of-band. In-band is used only to deal with specific network situations, as described in the reference section for these settings.

## <span id="page-17-1"></span>2.10 Feature Enabling at the Account Level

Skip this section if you are configuring Bria *for Linux*.

The setting proxies:proxyn:enabled\_features enables or disables the following features on each account:

- Audio call
- Video call
- IM
- **Presence**

This setting is a bitmask with a default value that enables every feature.

#### **Minimum Configuration**

Bria has rules relating to features on accounts. Because you are configuring accounts through provisioning, you are responsible for ensuring these rules are followed.

At least change the setting as follows:

- Set IM to disabled on all accounts, then enable it either on the XMPP account (if supported) or on one SIP account only.
- Set Presence to match IM.

If you do not change the settings' default value in this way, then for a while the setup you have configured will work. But the first time the user makes a change (even something as harmless as changing their display name) and then clicks Apply on the Accounts List, Bria will enforce these internal rules. At that point, the behavior of Bria will change, seemingly for no reason, resulting in confusion for the user.

#### **Optional Configuration for Phone Calls**

If desired, you can impose further restrictions on use of phone calls on different accounts. For example, you may want to implement a business rule that only Account 1 is used for phone calls. If you disable phone calls on an account, make sure to disable it for both audio and video.

## <span id="page-18-0"></span>2.11 Feature Enabling: Enabling Other Features

Other features are enabled and configured through other settings. See:

- "Anonymous Calling". See the Bria Settings reference documentation in the "Anonymous Calling" topic.
- • ["Deskphone Control" on page 6.](#page-9-0)
- • ["Directory" on page 13](#page-16-0).
- • ["File Transfer" on page 15](#page-18-1).
- • ["Network XMPP" on page 17.](#page-20-0)
- • ["Voicemail MWI Notification" on page 19](#page-22-3).
- • ["Voicemail Send to Voicemail" on page 20.](#page-23-0)
- • ["User Experience" on page 19.](#page-22-1)

## <span id="page-18-1"></span>2.12 File Transfer

File Transfer is not supported in Bria *for Linux*.

File transfer is automatically supported if the XMPP account is supported.

Both the sender and the recipient must have XMPP accounts and the local user must be subscribing to the recipient's presence through the XMPP account. In addition, both sides must be enabled for XMPP file transfer.

XMPP file transfer is direct if a peer-to-peer connection exists between the two sides. If such a connection is not possible, then the transfer is sent via the XMPP proxy that the XMPP service provides or via the public server proxy.jabber.org.

### <span id="page-18-2"></span>2.13 License Provisioning

The license key can be provided to the client through remote provisioning. See "Bria 3 Provisioning Guide - OEM Deployments" for details.

Or the key can be provided to the user outside of Bria, through an e-mail, for example. In this case, the user chooses Help > Enter License Key to display the Enter License dialog.

## <span id="page-18-3"></span>2.14 Network Connection

These settings let you configure the upstream (sending) and downstream (receiving) bitrate for traffic to suit the network that the Bria computer is working on.

You can also omit this configuration and let each user select their own network connection type on Preferences > Network.

## <span id="page-19-0"></span>2.15 Network – SIP

This group covers settings in several subtopics, all relating to SIP accounts (not XMPP accounts). Make sure you set them for each of your SIP accounts. For your XMPP accounts, the settings are simply ignored.

### Firewall Traversal

You must configure the firewall traversal solution for each account. Set proxies:proxyn:firewall\_traversal\_mode for one of these:

- Auto detect using ICE: Automatically determine the contact address for signaling traffic.
- Advertise the local IP, public IP (discovered via STUN, if available), and media relay IP (discovered via TURN, if available), and use these to automatically determine the best route for media traffic during calls.
- Discover public IP address: Advertise the public IP address (discovered via STUN) for the contact address for signaling traffic, and for the connection address for media traffic.
- Use media relay (TURN): Advertise the public IP address (discovered via STUN) for the contact address for signaling traffic.
- Advertise the address of a media relay server (discovered via TURN) for the connection address for media traffic.
- None: Advertise the local IP address only for both signaling and media traffic.

Then complete the remaining proxies:proxyn:firewall\_xx settings as required.

Other settings in this network group let you configure Bria for firewall traversal. This group can be divided into several groupings:

- Keep alive: Settings to configure how keep-alive messages work.
- Port: Settings to configure the listening port. In the Bria Settings reference documentation, start with the setting proxies:proxyn:listen\_sip\_port.
- SIP: One setting for rport usage.

### SIP Signaling

This group of settings let you configure how Bria handles SIP signaling.

### RTP Session

This group of settings let you configure how RTP session activity will be managed.

### DNS

This group of settings let you configure timing for DNS query requests, and lets you optionally specify a primary and secondary DNS server to use.

### SDP

This group of settings lets you configure how SDP session activity will be managed.

## <span id="page-20-0"></span>2.16 Network – XMPP

XMPP is not supported in Bria *for Linux*.

This group covers settings relating to XMPP traffic. Make sure you set them for the XMPP account, if you support this.

## <span id="page-20-1"></span>2.17 Presence

Presence is not supported in Bria *for Linux*.

This group of settings lets you configure how presence is supported when presence is handled using SIMPLE on SIP accounts. For presence on XMPP accounts, no special configuration is required: presence subscriptions are always created for XMPP buddies.

If you are not supporting presence through SIP, make sure you disable presence on every SIP account.

If you are supporting presence through SIP and your users have several SIP accounts, you will typically enable presence on only one SIP account. Make sure you disable presence on the other SIP accounts.

If you support presence, you should also read ["Resources" on page 18](#page-21-1) for information on how Bria stores the presence information (buddy list) and privacy rules.

#### **How Presence Subscriptions are Handled**

Bria supports IETF standard SIMPLE presence using a SIP subscription to the presence event package. Bria supports the SIMPLE rich presence extensions (RPID - RFC 4480), which allows detailed presence information to be conveyed in a standards-compliant manner.

#### **Peer-to-Peer Presence Mode**

In peer-to-peer presence modes, the clients in the network send SIP SUBSCRIBE and NOTIFY messages directly to one another. The Bria that receives the request consults the local copy of the privacy rules to determine whether a rule already exists. If no rule exists for the other party, then the request is deferred to the user through a popup; the user's action typically results in a privacy rule being created. The amount of SIP message traffic on the network can be substantially larger than in presence agent mode.

#### **Presence Agent Mode**

In presence agent mode, when Bria is first started, it sends presence information to the network using the SIP PUBLISH mechanism (RFC 3903). Bria still sends a SUBSCRIBE message per contact found in the contact list when it is first started, but the presence agent will simply return a NOTIFY message with the current presence document on behalf of the contact that was subscribed to. As well, Bria subscribes to the presence info (winfo - RFC 3857, 3858) event package which will inform the user when they have to make a presence authorization decision.

## <span id="page-21-0"></span>2.18 QoS

This group of settings lets you configure the quality of service you offer, if applicable.

There are two types of services. The service to use depends on what your VoIP service provider supports:

- GQoS, which is available for audio and video.
- DSCP (also known as ToS), which is available for audio, video and signaling. In a network that has the default configuration, the recommended value for audio is 46, because "46" is the standard marking for audio.

Bria supports 802.1p QoS packet tagging. If you set up for QoS, Bria will include the specified information in the packets that it sends to the network provider. Whether the packet is delivered with the specified service depends on whether your broadband router and the network provider between you and the other party supports multiple transport services. In other words, whether each network provider reads the QoS information and prioritizes packet delivery based on the requested service.

### <span id="page-21-1"></span>2.19 Resources

This group of settings lets you configure storage for the contact list, buddy list (presence information) and privacy list. (Presence and privacy are not supported in Bria *for Linux*.)

Storage information for the contact list is separate from storage information for the buddy list and privacy lists. The settings for storing the contact list are in the "Resources - Global Contact List" topic in the, while the settings for the buddy list and privacy list are in the "Resources - Individual Accounts" Bria Settings reference documentation.

Typically the contact list is stored locally. Bria *for Windows* also includes support for MicroSoft Outlook® integration. Typically, you do not configure Bria to use Outlook. Instead, you set storage to local and then let users choose to switch to use their Microsoft Outlook contacts.

The buddy list and privacy list are stored differently, depending on whether presence is being done over a SIP account or XMPP account:

- SIP account: the lists are also typically stored locally.
- XMPP account: the lists are always stored on the XMPP server.

However, it is possible to store these resources remotely using WebDAV or XCAP, see the "Configuring for Remote Storage of Resources" manual.

If you support both local and remote storage, Bria continually synchronizes the local and remote lists.

### <span id="page-21-2"></span>2.20 Shortcut Keys

Bria *for Windows* supports shortcut keys for several functions. Default key combinations are defined, but you can change these definitions, if desired.

## <span id="page-22-0"></span>2.21 Testing

This group of settings is used during your testing to start Bria in backdoor mode. In this mode, many features and functions that are enabled, even if they branded out in your brand.

Before deploying publicly, make sure that you set bd\_enabled to false. This ensures against unauthorized use by people who happen to know the backdoor user name and password.

### <span id="page-22-1"></span>2.22 User Experience

This group of settings let the user change the behavior of the Bria GUI.

Also look at the settings in ["Feature Enabling: Enabling Other Features" on page 15](#page-18-0).

## <span id="page-22-2"></span>2.23 Video

These settings provide controls for video quality.

Video is not supported in Bria *for Linux*.

### <span id="page-22-3"></span>2.24 Voicemail – MWI Notification

This group of settings let you configure Bria to subscribe to your voicemail server to receive notification that messages are waiting for the user. To use MWI, you must have a voicemail server that supports MWI.

MWI is set up in each account, that is, in the proxies:proxyn settings.

#### **Receiving MWI Information**

MWI subscription can be performed using SIP subscriptions or via MWI NOTIFY (implicit subscription).

- To use SIP subscriptions, set proxies:proxyn:subscribe\_to\_message\_waiting to 1 and set the subscription parameters via the proxies:proxyn:message\_waiting\_<xx> settings.
- To use MWI NOTIFY, set proxies: proxyn: subscribe to message waiting to 0. Bria will not subscribe to your voicemail server. Whenever Bria receives an MWI NOTIFY, it will handle it as per RFC 3842.
- To disable MWI, set proxies:proxyn:subscribe\_to\_message\_waiting to 0.

#### **Connecting to the Voicemail Server**

If you support MWI, you can make the MWI icon clickable. To do so, enter the voicemail server URL in proxies:proxyn:voicemail\_url.

### <span id="page-23-0"></span>2.25 Voicemail – Send to Voicemail

You can configure Bria to automatically send unanswered phone calls to voicemail. (Other call handling features are described in ["Voicemail – MWI Notification" on page 19\)](#page-22-3).

There are two ways to send to voicemail, using a 486 SIP response or using a 302 SIP response.

To configure for "send to voicemail", set these settings in proxies:proxyn:

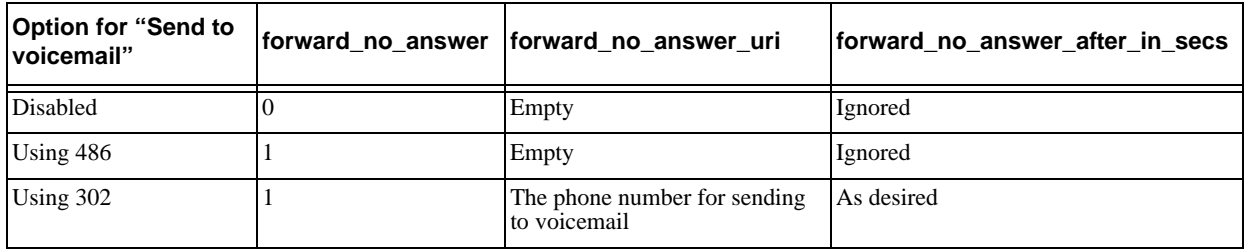

Note that there are some drawbacks to enabling client-side send-to-voicemail. Firstly, the Bria client will probably not handle redirects as well as your voicemail server. For example, in Bria voicemail, if Bob forwards to Alice and Alice does not answer, the next forward will be to Alice's voicemail; the call will not be directed back to Bob's voicemail.

Secondly, the Bria configuration may conflict with the corresponding settings on your voicemail server.

#### **Forwarding Calls**

The "forward\_always\_<xx>" and "forward\_busy\_<xx>" settings are typically set at runtime by the user, not through remote provisioning.

### <span id="page-23-1"></span>2.26 Web Browser Configuration

You can add up to three web pages. Each page will appear in a tab in the Resources panel alongside Contacts, History and so on.

## <span id="page-24-0"></span>2.27 Workgroup

You can configure Bria to display information about users in a workgroup.

Workgroup functionality is implemented through support of dialog events (RFC 4235) and through subscription to a "resource list server" (RLS) in accordance with RFC 4662. It uses full updates (not partial updates) for dialog events. Your phone setup must support RFC 4235 and RFC 4662. Bria does not support resource list subscriptions for the "presence" event package.

Each Bria user can be set up as a "person being monitored" and/or as a "person who is monitoring others".

Each user must be configured separately for workgroups, so in order to provision workgroups, you must provision individual data for each user. The other option is to let the users configure the workgroup themselves, on the Accounts > Presence tab.

- 1. Create workgroups and add "persons being monitored" to the desired workgroups.
- 2. Determine the URL for each workgroup.
- 3. Provision each user as follows:
	- If the user is a "person who is monitoring others", in the proxies: proxyn domain/section for your SIP account, set workgroup\_subscription\_AOR to the URL.
	- If the user is a "person being monitored", set proxies: proxyn: allow dialog subscription to true.
	- If the user is playing both roles, complete both settings.

#### **How It Works**

When a user who is a "person who is monitoring others" chooses to view the workgroup, Bria immediately registers attempts to subscribe to the workgroup. If the subscription succeeds, the Workgroup window appears in Bria. The Workgroup window will show the following:

- Indicator showing the status of phone features for endpoints in the resource list: outgoing call ringing, incoming call ringing, on the phone, and so on.
- Ability to pick up a call that is incoming to an endpoint.
- Ability to join a call that is established at an endpoint.

### <span id="page-24-1"></span>2.28 Zero-Touch Device Configuration

These settings let you specify whether or not Bria will automatically detect the devices connected to the computer. If device detection is enabled, you can optionally identify the device that you want Bria to chose, if that device is present.

# <span id="page-25-0"></span>A Comparison to Bria 2.5

## A.1 Summary

Following is a summary of major differences in settings between Bria 2.5 and Bria 3.1.

#### **New Settings**

- Feature enabling per account. The setting proxies:proxyn:enabled\_features let you enable features on a specific account, in order to match your internal business rules or network setup.
- Workgroup. The setting proxies:proxyn:allow\_dialog\_subscriptions lets you control whether other users in a workgroup will be able to monitor the local user's call activity.
- Directory using Active Directory. Bria now supports connecting to an external directory using Active Directory as well as LDAP. A new group of settings have been added, feature:adsi: <setting name>. The setting names are sometimes identical to the LDAP settings names, but sometimes there are small differences, such as dispNameKey (LDAP) versus dispName\_Key (Active Directory), so be careful. See the Bria Settings reference documentation for the complete list of settings.
- Resource lists. Some settings that were previously shared by WebDAV and XCap are now split into separate settings.
- RTP inactivity timers. The Preferences > Advanced panel now includes the RTP timers. The descriptions for these settings have been improved.
- For other new settings, see the detailed list below.

#### **Differences in Configuration of Features**

- Advertisement: the URL for the advertisement panel cannot be provisioned; it must be included in your brand at build time.
- Alerts: the setting ui:general:call\_immediately\_on\_selection has moved to ui:call:call\_immediately\_on\_selection.
- Anonymous calling method: proxies:proxyn:anonymous\_calling\_method is not supported. Anonymous calling is always supported via a SIP message.
- Call security (call encryption): There are fewer options. Read the revised information for the setting.
- Diagnostics: diagnostics is controlled by different settings, which should always be manipulated by the user through Help > Troubleshooting.
- DTMF: DTMF via INFO is no longer supported. Read the revised information for the setting system:dtmf:enabled.
- MWI indicator: the setting feature:availability:show\_mwi\_always is not supported. The MWI icon always shows.
- Resources Global Contact List: the key setting storage:contact\_list\_storage:resource\_list\_method has a new option "outlook" to support integration with Microsoft® Outlook®. See the settings in the topic "Resources - Global Contact List" in the Bria Settings reference documentation.
- Resources Individual Accounts: privacy lists are not supported in Bria 3.0, therefore the setting proxies:proxyn:privacy\_server\_filename is not applicable.
- Ringer volume: the ringer volume cannot be configured.
- UI domain: none of the settings in the "ui" domain are supported except for those that are exposed on the Preferences panel.

#### **Features not Configurable**

The following features cannot be enabled or disabled through provisioning. They can only be included or excluded from your brand at build time.

- Call recording
- Conference call
- Hiding panels in the Preferences window.
- IM Archive
- Importing sounds
- Letter-to-digits mode
- Menus: Hiding an individual menu item.
- Workgroup (BLF)

#### **Features not Supported**

The following features are not supported in Bria 3.0, so the related settings are not applicable:

- Call screening.
- File transfer via content indirection.
- Firewall traversal The settings relating to configuration of the firewall traversal method have changed. See the new settings in the topic "Network SIP - Firewall Traversal" in the Bria Settings reference documentation.
- Firewall traversal: XTunnels is no longer supported, therefore the related settings are not applicable.
- Ringtones: the ability to allow the user to assign ringtones to an individual contact.
- SIP Handling: the ability to accept SIP responses with custom headers is not supported.
- SIP Handling: the ability to configure the code or reason string to use in a SIP response.
- Web browsers.

### A.2 Details

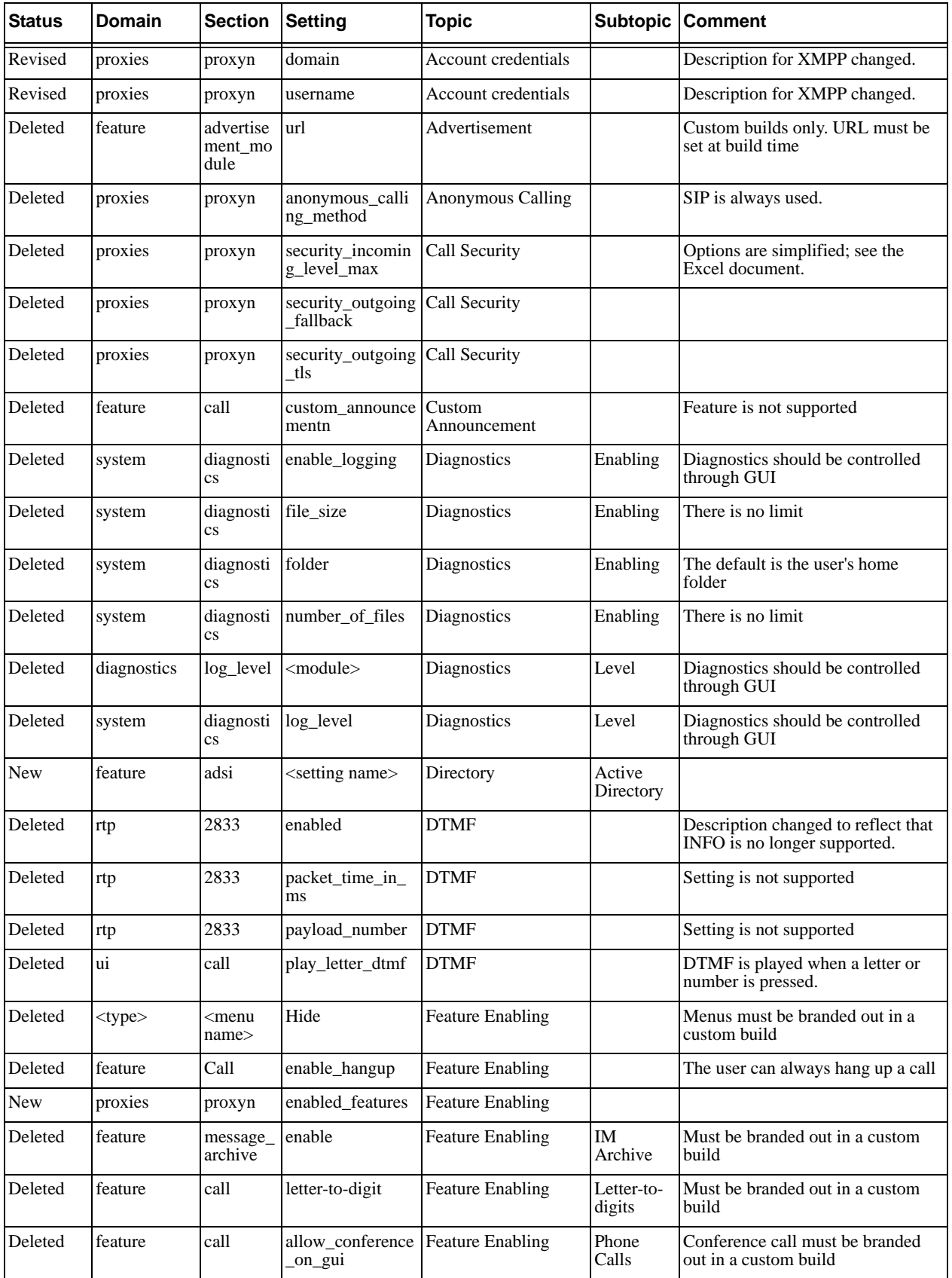

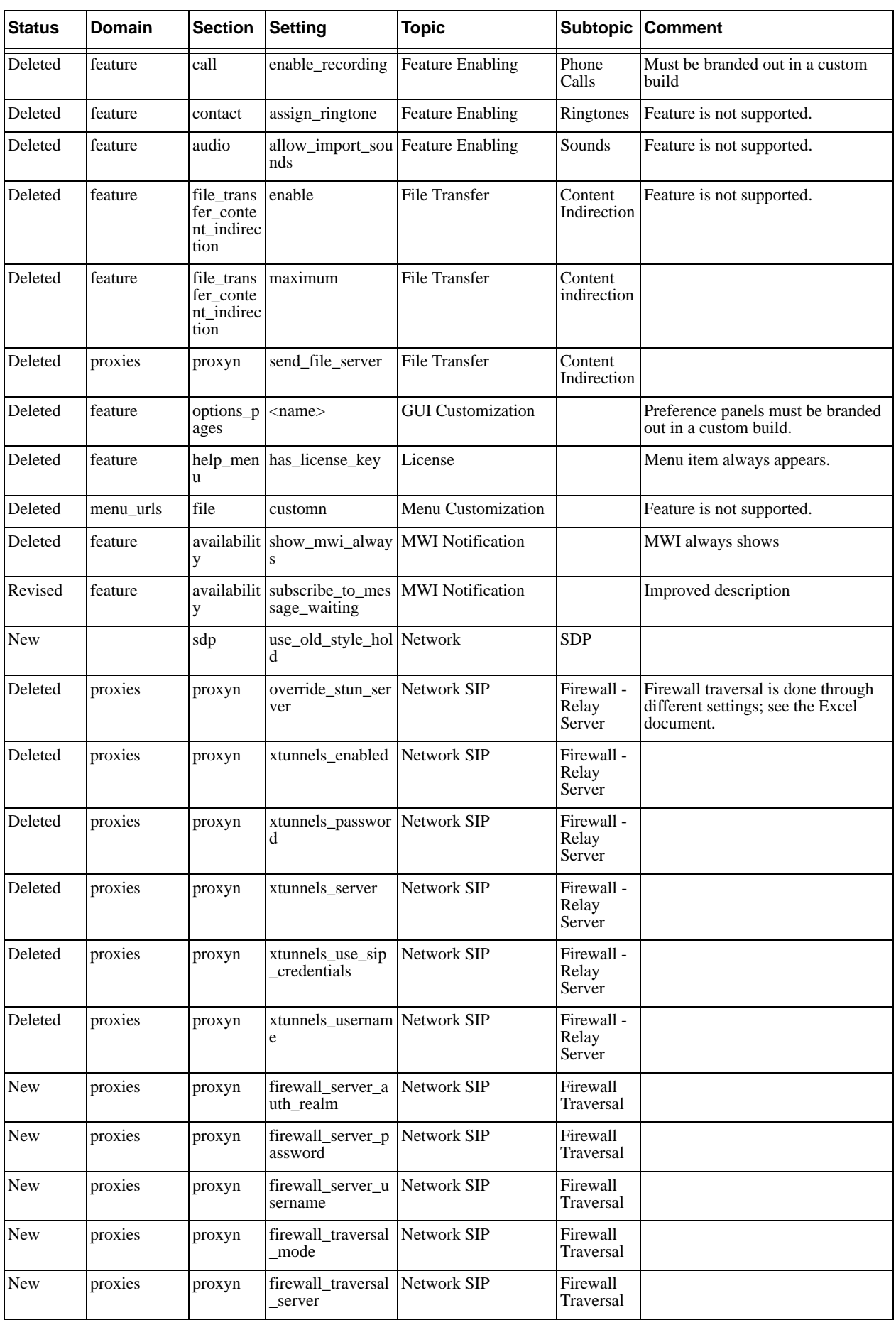

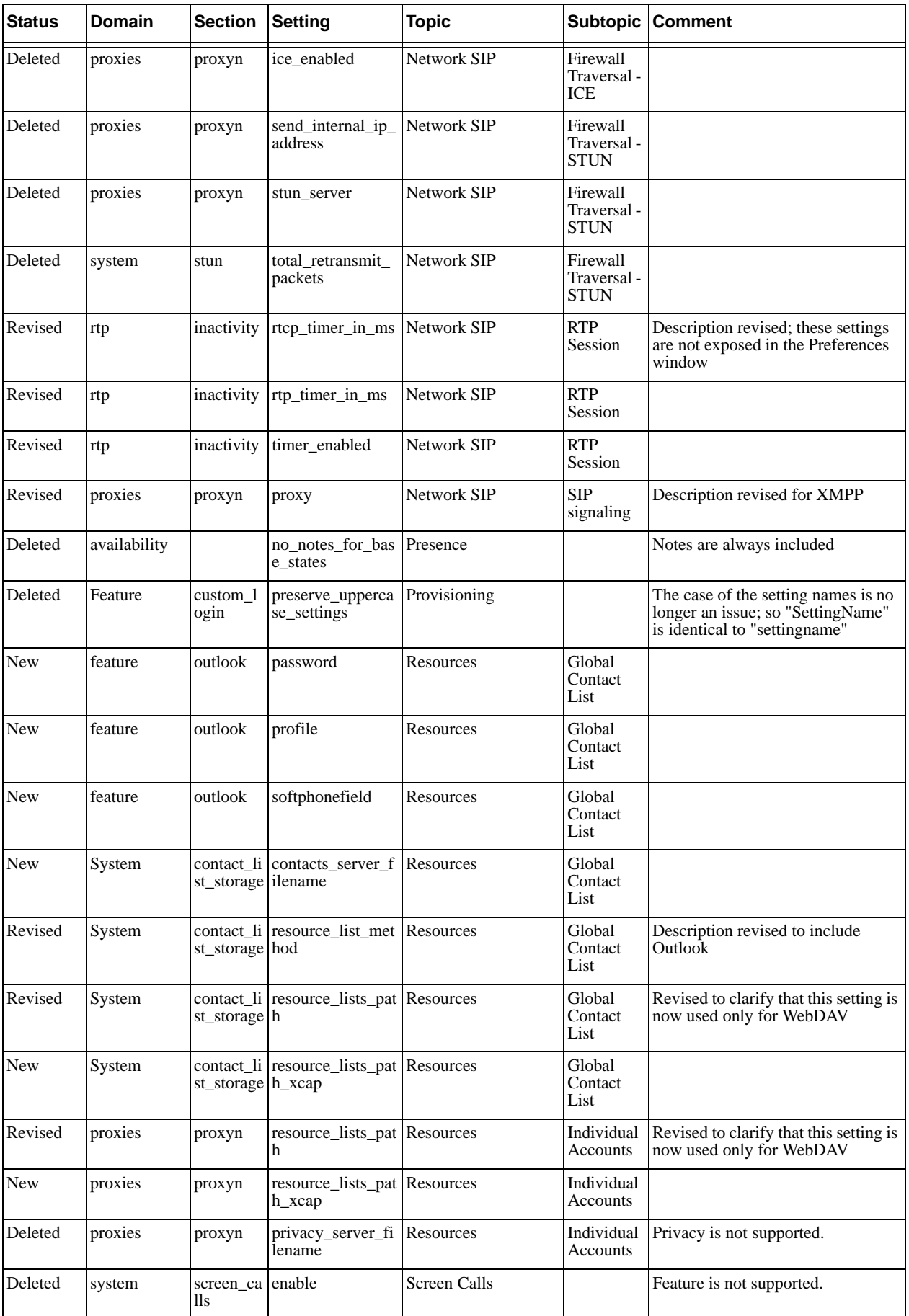

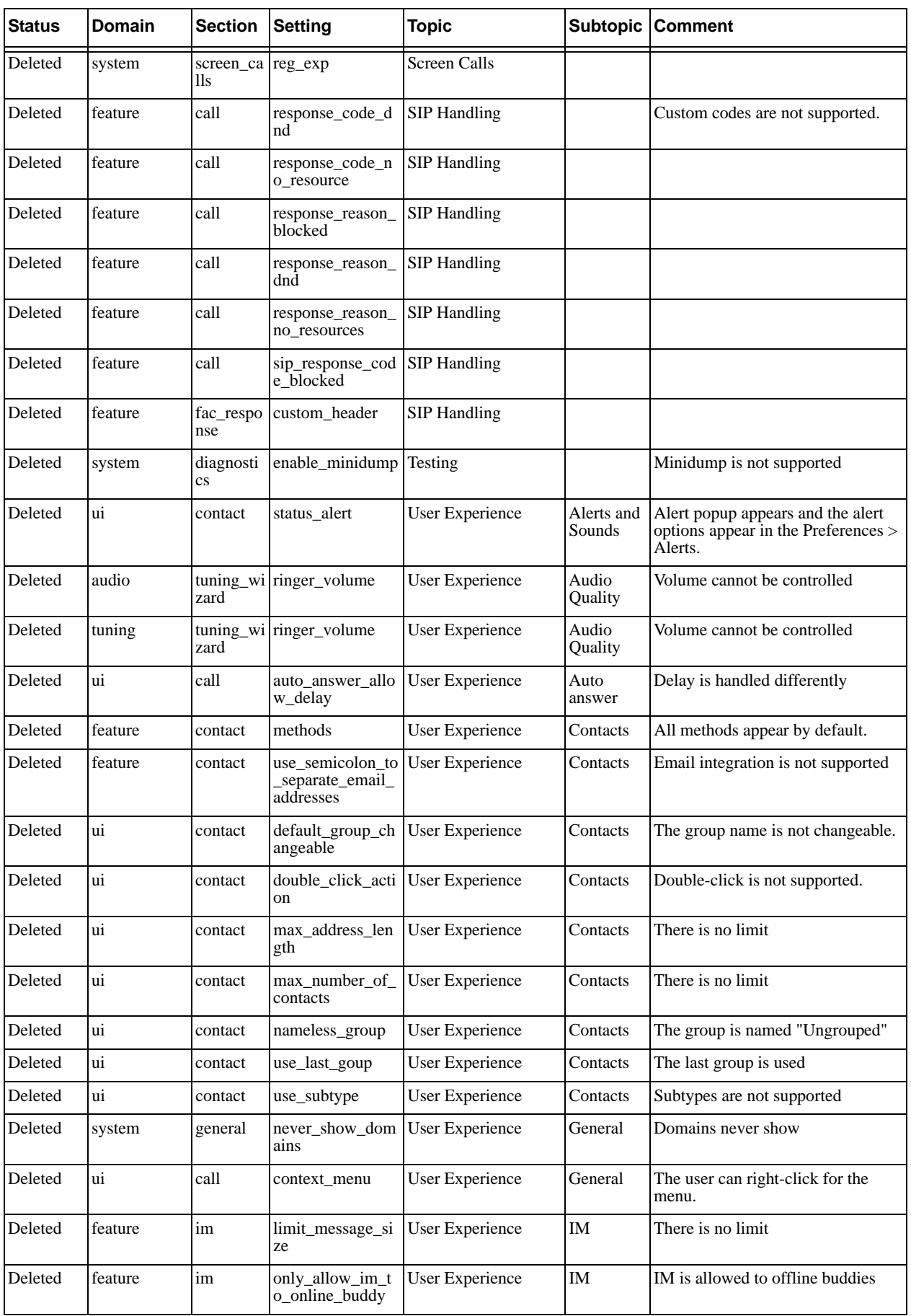

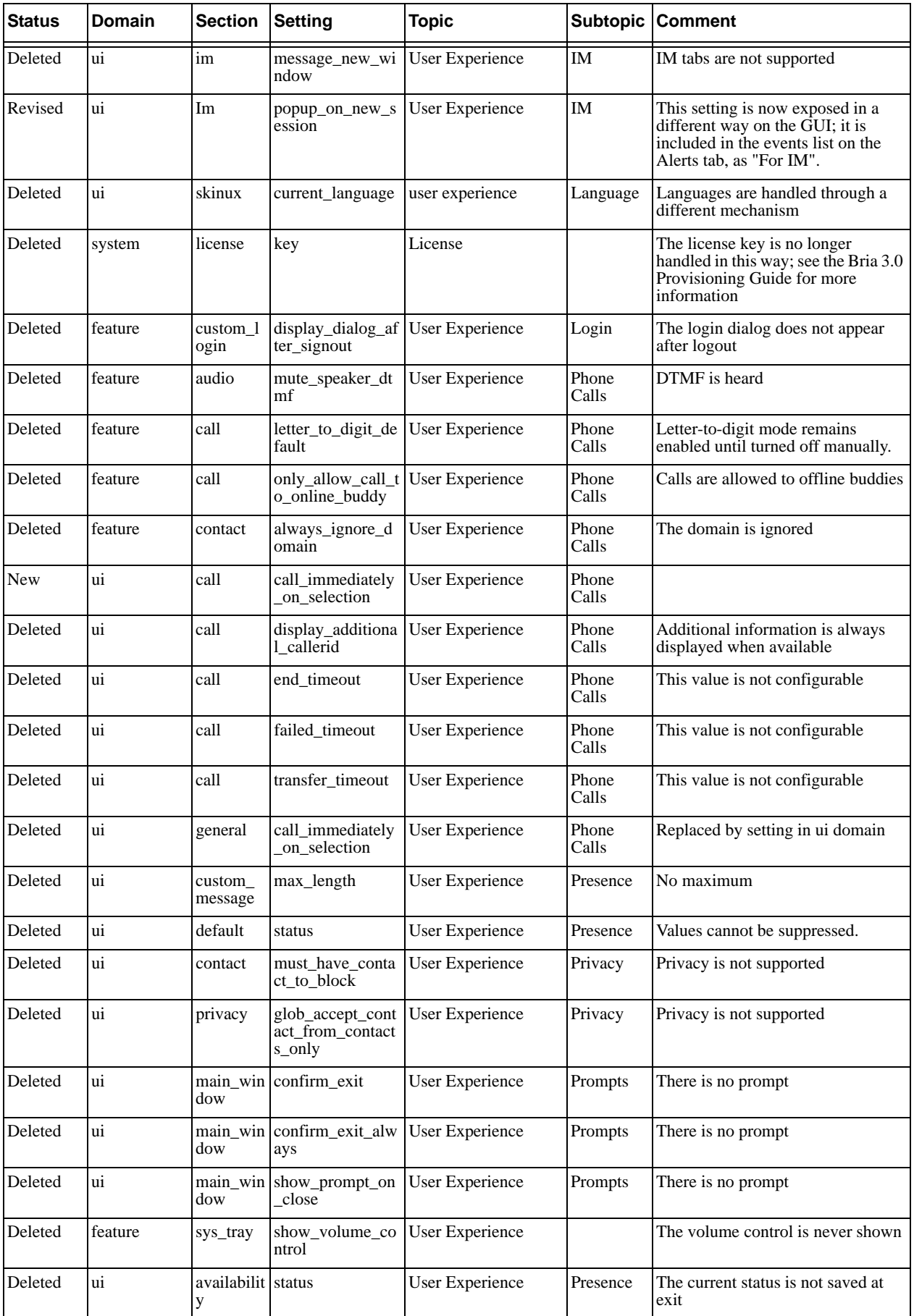

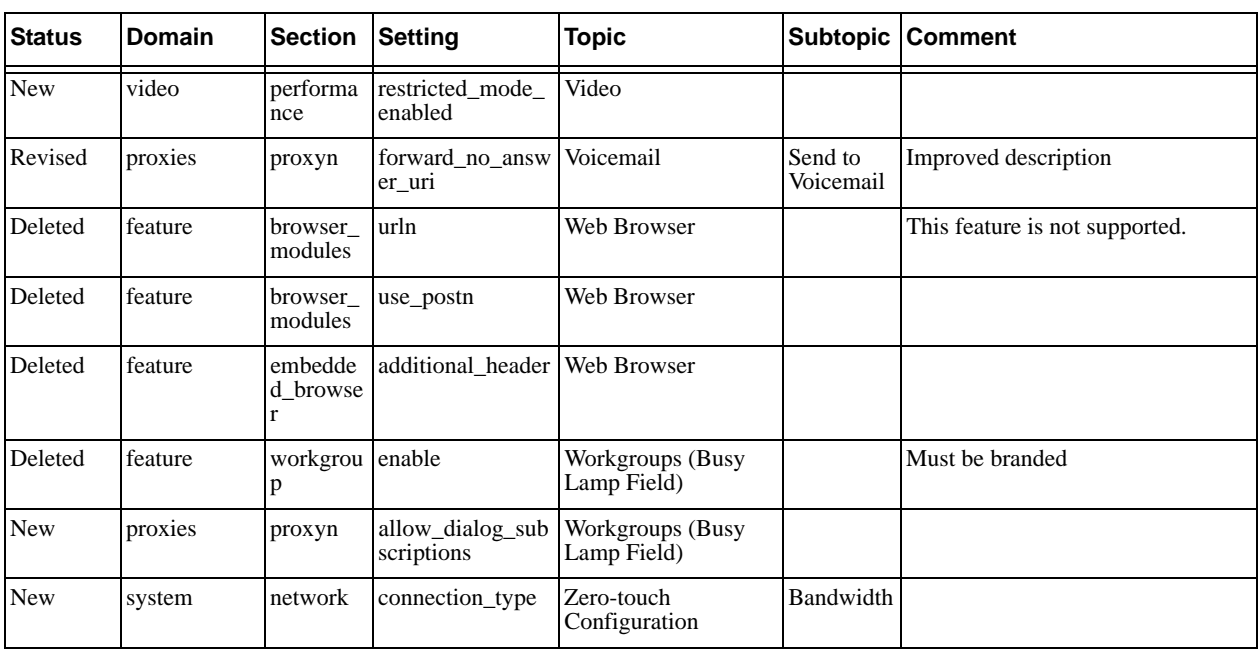

# <span id="page-33-0"></span>B Comparison to Bria 3.0

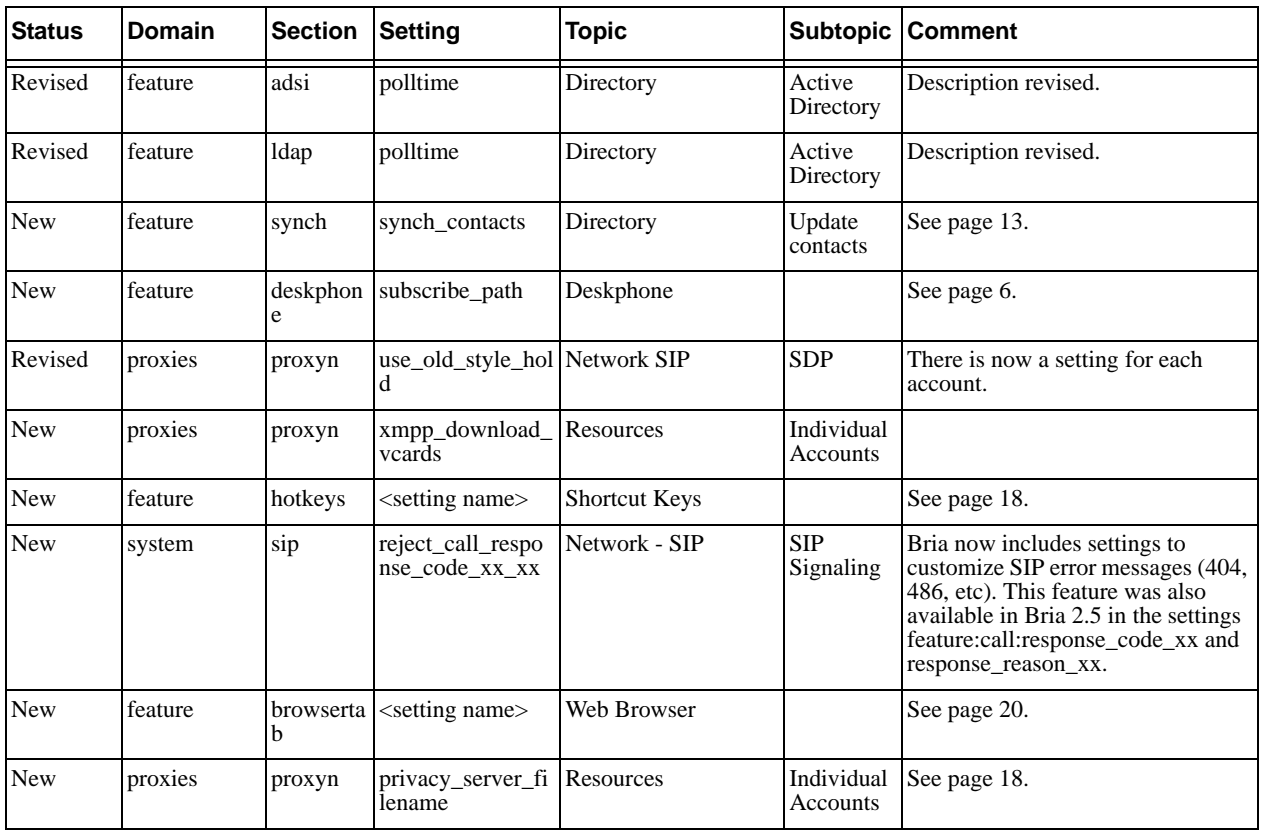